## Connect the power adapter and 1 press the power button

Připojte napájecí adaptér a stiskněte vypínač Csatlakoztassa a tápadaptert és nyomja meg a bekapcsológombot Podłącz zasilacz i naciśnij przycisk zasilania Zapojte napájací adaptér a stlačte spínač napájania

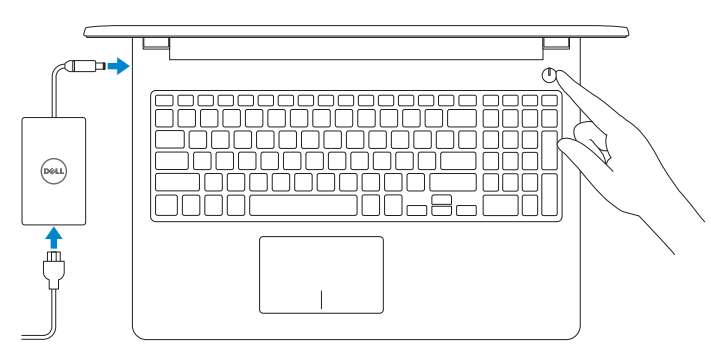

Stručná úvodní příručka Skrócona instrukcja uruchomienia Stručná úvodná príručka

# Quick Start Guide

## Locate Dell apps

Umístění aplikací Dell | Dell-alkalmazások keresése Odszukaj aplikacje firmy Dell | Nájdite aplikácie Dell

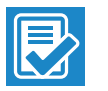

## SupportAssist Check and update your computer

and Recovery Zálohování, zotavení, oprava nebo obnovení počítače Készítsen biztonsági mentést, állítsa helyre, javítsa vagy állítsa helyre számítógépét Utwórz kopię zapasową, napraw lub przywróć komputer Kontrola počítače a případná aktualizace Ellenőrizze és frissítse számítógépét Wyszukaj i zainstaluj aktualizacje komputera Kontrolujte a aktualizujte svoj počítač

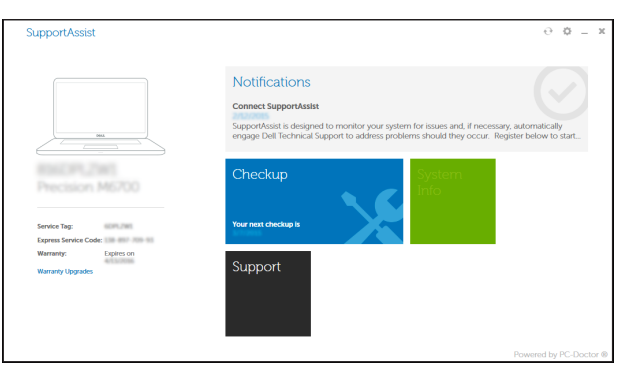

## Register your computer

Registrace počítače | Regisztrálja a számítógépét Zarejestruj komputer | Zaregistrujte si počítač

### Dell Backup Backup, recover, repair, or restore your computer

Zálohovanie, obnovenie funkčnosti, oprava alebo obnovenie stavu vášho počítača

## Dell Help & Support

Nápověda a podpora Dell | Dell súgó és támogatás Pomoc i obsługa techniczna firmy Dell | Pomoc a podpora Dell

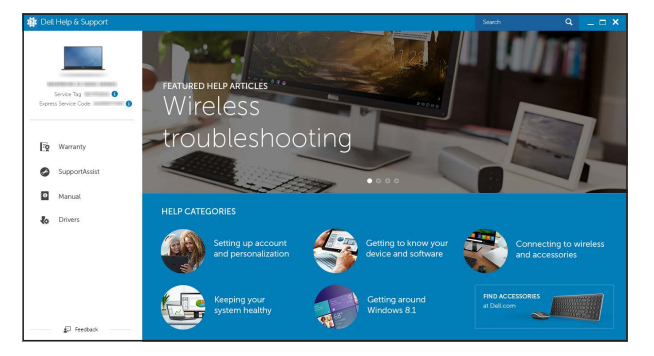

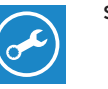

# Inspiron 15 3000 Series

## 2 Finish Windows setup

Dokončete nastavení v systému Windows Fejezze be a Windows beállítását Skonfiguruj system Windows Dokončite inštaláciu systému Windows

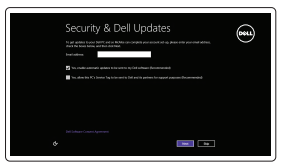

(e) Wireless

## Enable security and updates

Aktivujte zabezpečení a aktualizace Kapcsolja be a számítógép védelmét és a frissítéseket Włącz zabezpieczenia i aktualizacje Povoľte bezpečnostné funkcie a aktualizácie

#### Connect to your network

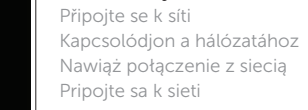

## **NOTE:** If you are connecting to a secured wireless network, enter the password for the wireless network access when prompted.

- POZNÁMKA: Pokud se připojujete k zabezpečené bezdrátové síti, na vyzvání zadejte heslo pro přístup k dané bezdrátové síti.
- **AMEGJEGYZÉS:** Ha egy biztonságos vezeték nélküli hálózathoz csatlakozik, adja meg annak jelszavát, amikor erre a vezeték nélküli hálózathoz való hozzáféréshez szükség van.
- UWAGA: Jeśli nawiązujesz połączenie z zabezpieczoną siecią bezprzewodową, wprowadź hasło dostępu do sieci po wyświetleniu monitu.
- POZNÁMKA: Ak sa pripájate k zabezpečenej bezdrôtovej sieti, na výzvu zadajte heslo prístupu k bezdrôtovej sieti.

# ⊕ Sian in to your PC

#### Sign in to your Microsoft account or create a local account

Přihlaste se k účtu Microsoft nebo si vytvořte místní účet

Jelentkezzen be a Microsoft fiókjába, vagy hozzon létre helyi fiókot

Zaloguj się do konta Microsoft albo utwórz konto lokalne

Prihláste sa do konta Microsoft alebo si vytvorte lokálne konto

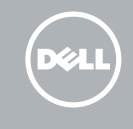

#### Product support and manuals

Podpora a příručky k produktům Terméktámogatás és kézikönyvek Pomoc techniczna i podręczniki Podpora a príručky produktu

Dell.com/support Dell.com/support/manuals Dell.com/support/windows

#### Contact Dell

Kontaktujte společnost Dell Kapcsolatfelvétel a Dell-lel Kontakt z firmą Dell Kontaktujte Dell

Dell.com/contactdell

#### Regulatory and safety

Regulace a bezpečnost Szabályozások és biztonság Przepisy i bezpieczeństwo Zákonom vyžadované a bezpečnostné informácie

Dell.com/regulatory\_compliance

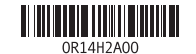

Regulatory model Směrnicový model | Szabályozó modell Model | Regulačný model

P47F

Regulatory type Regulační typ | Szabályozó típus Typ | Regulačný typ

P47F003

Computer model Model počítače | Számítógép modell Model komputera | Model počítača

Inspiron 15-3552

## Features

Funkce | Jellemzők | Funkcje | Vlastnosti

- 1. Microphone
- 2. Camera-status light
- 3. Camera
- 4. Power-adapter port
- 5. HDMI port
- 6. USB 3.0 port
- 7. Media-card reader
- 8. Power and battery-status light/ hard-drive activity light
- 9. Left -click area
- 10. Right-click area

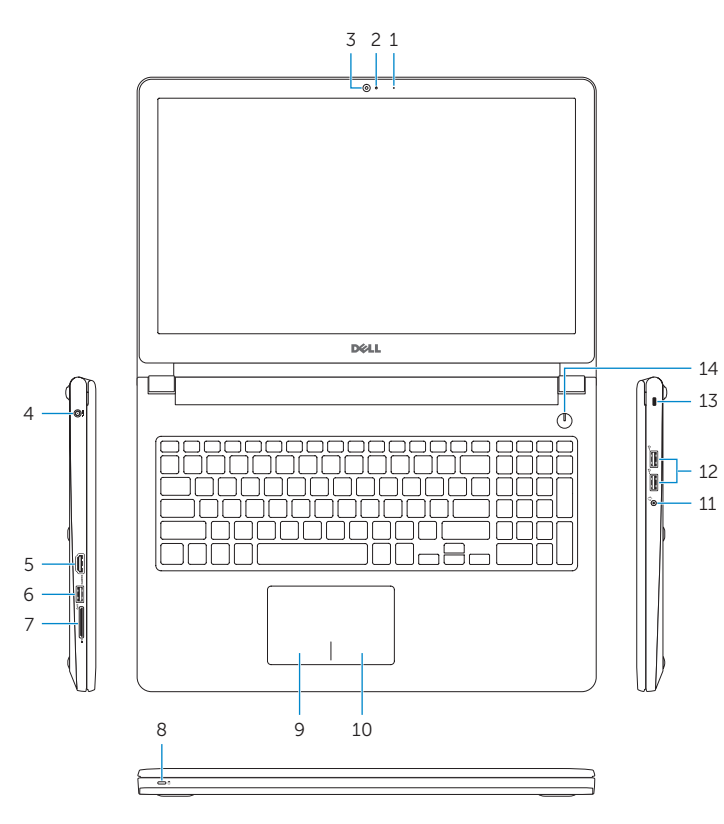

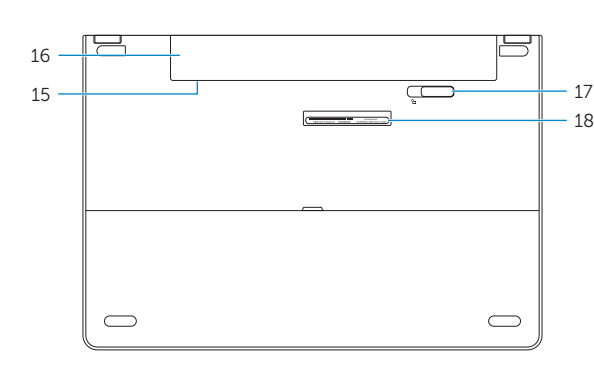

- 
- 18. Service Tag label
- 
- 
- 16. Battery
	-
	-
	-
- -
	-
- -
	-
	-
- - -
- 1. Mikrofon
- 2. Indikátor stavu kamery
- 3. Kamera
- 4. Port adaptéru napájení
- 5. Port HDMI
- 6. Port USB 3.0
- 7. Čtečka paměťových karet
- 8. Kontrolka napájení a stavu baterie/ kontrolka činnosti pevného disku 18. Štítek Service Tag
- 9. Oblast levého kliknutí
- 10. Oblast pravého kliknutí

- 1. Mikrofon
- 2. Kamera állapot jelzőfény
- 3. Kamera
- 4. Tápadapter port
- 5. HDMI port
- 6. USB 3.0 port
- 7. Médiakártya-olvasó
- 8. Bekapcsolást és akkumulátor állapotot jelző fény/merevlemezmeghajtó aktivitás jelzőfény
- 9. Bal oldali kattintás terület
- 11. Port pro sluchátka
- 12. Porty USB 2.0 (2)
- 13. Slot bezpečnostního kabelu
- 14. Vypínač
- 15. Štítek s informacemi o předpisech (v pozici pro baterii)
- 16. Baterie
- 17. Uvolňovací pojistka baterie
- 

- 10. Jobb oldali kattintás terület
- 11. Fejhallgató port
- 12. USB 2.0 portok (2 db)
- 13. Biztonsági kábel foglalata
- 14. Bekapcsológomb
- 15. Szabályozó címke (az akkumulátor rekeszben)
- 16. Akkumulátor
- 17. Akkumulátor kioldó retesz
- 18. Szervizcímke
- 
- 
- 17. Battery-release latch
- 
- 14. Power button 15. Regulatory label (in battery bay)

11. Headset port 12. USB 2.0 ports (2) 13. Security-cable slot

## Shortcut keys

Klávesové zkratky | Billentyűkombinációk Skróty klawiaturowe | Klávesové skratky

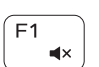

ÍЕЗ.

## Mute audio

Ztlumení zvuku | Hang némítása Wyciszenie dźwięku | Stlmenie zvuku

## Decrease volume

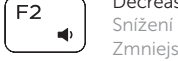

Snížení hlasitosti | Hangerő csökkentése Zmniejszenie głośności | Zníženie hlasitosti

## Increase volume

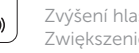

Zvýšení hlasitosti | Hangerő növelése Zwiększenie głośności | Zvýšenie hlasitosti

## Play previous track/chapter

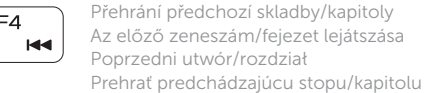

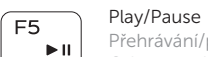

9. Obszar kliknięcia lewym przyciskiem myszy

> Přehrávání/pozastavení | Lejátszás/Szünet Odtwarzanie/wstrzymanie | Prehrávanie/pozastavenie

## Play next track/chapter

17. Zwalniacz zatrzasku akumulatora 18. Etykieta ze znacznikiem serwisowym

> Přehrání následující skladby/kapitoly Az következő zeneszám/fejezet lejátszása Następny utwór/rozdział Prehrať ďalšiu stopu/kapitolu

## Switch to external display

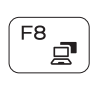

11. Zdierka na slúchadlá 12. Porty USB 2.0 (2)

> Přepnutí na externí displej Váltás külső kijelzőre Przełączenie na wyświetlacz zewnętrzny Prepnutie na externý displej

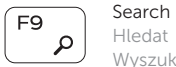

## Hledat | Keresés Wyszukiwanie | Hľadať

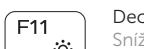

## Decrease brightness

Snížení jasu | Fényerő csökkentése Zmniejszenie jasności | Zníženie jasu

### Increase brightness

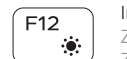

Zvýšení jasu | Fényerő növelése Zwiększenie jasności | Zvýšenie jasu

## Toggle Fn-key lock

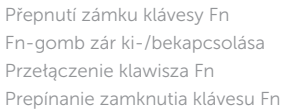

## Turn off/on wireless

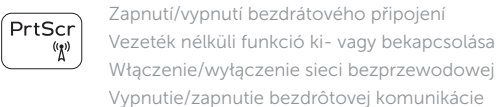

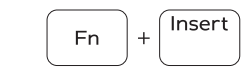

 $F_{n}$ 

Fn I

Esc

Sleep

## Spánek | Alvó mód Uśpienie | Spánok

## Toggle between battery-status light/hard-drive activity light

Přepnutí mezi kontrolkou stavu baterie/kontrolkou činnosti pevného disku

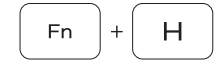

Váltás az áramellátás és akkumulátorállapot jelzőfény/ merevelemez-aktivitás jelzőfény

Przełącznik lampki zasilania i stanu akumulatora/ lampki aktywności dysku twardego

Prepínanie medzi kontrolkou stavu batérie a aktivity pevného disku

## NOTE: For more information, see *Specifications* at Dell.com/support .

- POZNÁMKA: Další informace naleznete na stránce *Specifikace* na adrese Dell.com/support .
- MEGJEGYZÉS: További információkért lásd a *Specifikációk* részt a Dell.com/support címen.
- UWAGA: Aby uzyskać więcej informacji, zobacz *Specyfikacje* na stronie Dell.com/support .
- POZNÁMKA: Ďalšie informácie nájdete v časti *Specifications* na stránke Dell.com/support .

1. Mikrofon

2. Lampka stanu kamery

3. Kamera 4. Złącze zasilacza 5. Port HDMI 6. Port USB 3.0 7. Czytnik kart pamięci

8. Lampka zasilania i stanu akumulatora/ lampka aktywności dysku twardego

2. Kontrolka stavu kamery

10. Obszar kliknięcia prawym przyciskiem myszy 11. Gniazdo zestawu słuchawkowego

13. Gniazdo linki antykradzieżowej

12. Porty USB 2.0 (2)

14. Przycisk zasilania 15. Etykieta znamionowa (we wnęce akumulatora)

16. Akumulator

1. Mikrofón

- 3. Kamera
- 4. Port napájacieho adaptéra
- 5. Port HDMI
- 6. Port USB 3.0
- 7. Čítačka pamäťových kariet
- 8. Kontrolka stavu napájania a batérie/ kontrolka aktivity pevného disku
- 9. Oblasť kliknutia ľavým tlačidlom
- 10. Oblasť kliknutia pravým tlačidlom

13. Otvor pre bezpečnostný kábel 14. Tlačidlo napájania

- 15. Etiketa o súlade s predpismi (na šachte batérie)
- 16. Batéria
- 17. Západka na uvoľnenie batérie
- 18. Servisný štítok

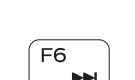

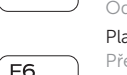

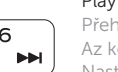